## **Мастер класс**

# **«Развитие познавательно-игровой активности дошкольников посредством использования интерактивного стола SMART»**

#### **Подготовила и провела воспитатель Логинова И.В.**

**Цель:** Формировать у воспитателей представление о простых приемах работы с интерактивным столом SMART; о целесообразности использования интерактивного стола в образовательном процессе

#### **Задачи:**

- Создать условия для выявления возможностей и преимуществ интерактивного стола
- Продемонстрировать использование интерактивного стола в образовательном процессе
- Продемонстрировать собственные наработки
- Создать условия для активного взаимодействия ведущего мастер класса и его участников

*«Скажи мне, и я забуду, Покажи мне, - я смогу запомнить. Позволь мне это сделать самому, И это станет моим навсегда» Древняя мудрость*

Эта древняя мудрость, на мой взгляд, очень точно отражает те требования, которые предъявляются к реализации Федерального Государственного Образовательного Стандарта дошкольного образования.

А сегодня эти слова станут эпиграфом к нашему мастер-классу «**«Работа с интерактивным столом– это просто, интересно, продуктивно»**

#### **1. Что такое интерактивный стол?**

**Интерактивный стол** – представляет собой интерактивный учебный центр с сенсорной поверхностью управление которой происходит с помощью прикосновений рук человека или других предметов.

Это первый многопользовательский сенсорный стол, позволяющий эффективно вовлекать детей в процесс обучения. SMART Table был специально разработан для детей младшего возраста (от дошкольников до шестиклассников) и дает им возможность совместно выполнять интерактивные задания и участвовать в обучающих и развивающих играх. Новая уникальная технология позволяет считывать более 40 одновременных касаний, что делает его незаменимым для совместной работы небольших групп детей. Этот стол может выполнять роль компьютера, так как в нем уже

встроен процессор, камера и проектор. При включении стола запускается программное обеспечение смарт тэйбл, проектор проецирует изображение экрана на поверхность, динамики воспроизводят аудиофайлы с компьютера, а камера обнаруживает прикосновения детей к поверхности. Благодаря совместной работе этих компонентов дети могут взаимодействовать по столу.

Компьютер уже давно и прочно вошел в нашу жизнь. Наступило время, когда без него нельзя представить себе и общеобразовательные учреждения. Быстрое развитие компьютерных технологий и мультимедийных средств заставляет педагога, использовать все это многообразие в учебном процессе.

### **2. Нужен ли интерактивный стол в ДОУ?**

Чтобы ответить на этот вопрос предлагаю выполнить вам задание. *Участники мастер-класса делятся на 2 группы.*

Необходимо распределить картинки на 2 группы: перелётные птицы в кругу с солнцем, зимующие-в кругу со снежинкой.

1 группа работает за столом

2 группа работает за ИС

#### **Вывод:**

- Кто справился быстрее с заданием? (на ИС)

- Какой вид работы был наиболее интересным? Почему? (на ИС)

#### **Что такое ИС для педагога?**

- Делает задания интересными и более функциональными,
- экономит время на занятии.
- обеспечивает хороший темп занятия;
- обеспечивает вовлеченность детей в работу, особенно тех, кто воспринимает информацию в основном кинестетически; не коммуникативных
- предоставляет возможность индивидуализации обучения;
- Панель настройки позволяет педагогу выбрать количество воспитанников, которые одновременно смогут работать над заданием (до 8 человек).
- проведение проверки знаний детей сразу
- позволяет создавать собственные цифровые материалы. Установив на своем компьютере или ноутбуке программное обеспечение SMARTTableToolkit педагог получает возможность выбирать необходимые для обучения интерактивные приложения, создавать и редактировать материалы, действуя по понятному и наглядному алгоритму. Кроме графических материалов педагог может создавать различные фоны, звуковое сопровождение, голосовые инструкции, сигналы правильности выполнения заданий.

## **Что такое ИС для детей?**

Что привлекает ребенка на занятиях?

Поиграть, пообщаться, вместе что-то сделать

## *Что наиболее эффективно привлечёт внимание ребенка в учебном процессе?*

#### А. *Возможность поиграть на занятии.*

Предъявление информации на столе в игровой форме вызывает у детей огромный интерес.

В. *Общение детей между собой.* Развитие коммуникативных способностей. Дети работают в группе: учатся принимать решения вместе и самостоятельно, уступать друг другу, прислушиваться к мнению других, делиться своими эмоциями. Т.е. происходит интерактивное обучение т.к. дети взаимодействуют или находятся в режиме беседы, диалога.

Дети научатся:

- распределять роли при совместной работе;

- обсуждать с товарищами задание, обмениваться мнениями, выражать согласие и несогласие с мнением товарищей;

- осуществлять контроль, вносить необходимые дополнения и коррективы в свою деятельность.

С. *Совместная работа над заданием*. Использование SMART Table стимулирует работу в малых группах, укрепляет навыки общения, а также сочетает учёбу с игрой. Он позволяет детям работать вместе на одной интерактивной поверхности, решая увлекательные задачи и выполняя разные задания, направленные на выработку общего мнения.

## D. *Использование современных технологий.*

### **3.Практическая часть. Использование интерактивного стола в реальном времени**

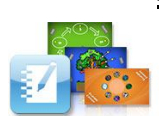

Рассмотрим возможности ИС. Работа начинается со знакомства с

рабочим столом и видами заданий. Приступать можно с любого вида деятельности, главное -договориться и принять единое решение.

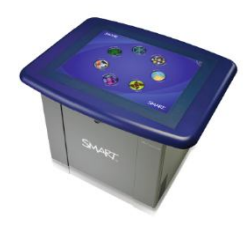

При включении ИС включается **режим «Учащийся**». В этом режиме учащиеся могут вызвать программы, специально разработанные для детей.

Эта программа запускается автоматически при включении ИС.

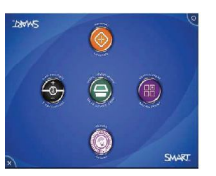

Чтобы настроить звук, выбрать нужное кол-во детей, выбрать пакеты занятий и приложений нужно перейти в **режим «Учитель**», удержав в центре стола пять пальцев

*В режиме учитель мы можем:*  Задавать количество детей Настраивать громкость Загружать приложения или пакеты упражнений Удалять упражнения

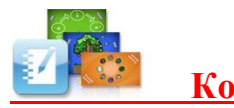

 **Космос** Выбираем пакет заданий:

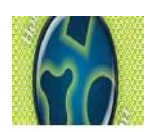

**Горячие области:** здесь необходимо классифицировать объекты по заданному признаку в выделенные области. При правильном помещении объекта рамка области становится бегущей, при

неправильном – останавливается.

- *1. Назовите, что вы видите*
- *2. Отгадайте, где должна находиться карточка? На какой вопрос она отвечает: «кто» или «что». Распределите карточки между 2мя областями*

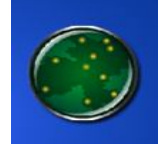

**Горячие точки**: чтобы решить задачу необходимо совместить картинки с выделенными точками. При правильном решении точка меняет цвет.

*Расположите по порядку планеты солнечной системы.*

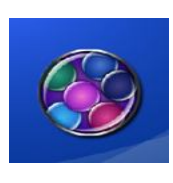

**Множественный выбор**: в центре рабочей поверхности выводится вопрос, вокруг него варианты ответов (каждый вариант представлен по кол-ву участников рабочей группы). Задача детей выбрать правильный ответ и поместить на специальное поле.

*Перенесите карточку с правильным вариантом ответа в центр экрана.*

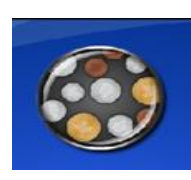

**Сложение плюс.** При выполнении этого вида заданий нужно рассмотреть визуальные объекты и ответить на математические вопросы. Для этого на открывшемся файле прочитаем вопрос и, приняв единое решение, методом перемещения цифр, выложим в активном поле ответ. Важно, чтобы выложили вместе

правильный ответ, а не каждый лично. Если достигнута цель и ответ выложен правильно, то задание считается выполненным, и звучат победные фанфары.

*Дети учатся согласовывать прилагательные с существительным, числительные с существительным.*

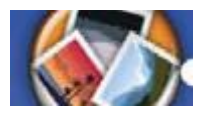

 **Сведи все** В игре работают вместе, чтобы придумать и задавать вопросы о скрытой карте, чтобы угадать ее. Нужно отбросить все карты, кроме скрытой, чтобы угадать скрытую карту.

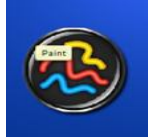

**Рисование:** Набор инструментов для графической работы, которую могут выполнять несколько человек. Заранее задается фон для рисования (лабиринт, контуры объектов, цветная

страница). В задании мы раскрасим пальцами заданный рисунок, выбирая цвет и эффект на палитре, находящиеся во всех углах стола. Однако нужно помнить, что выбранным цветом могут раскрашивать все, но как только ктото меняет цвет палитры, то он меняется у всех пользователей. Этот вид заданий пользуется наибольшей популярностью, т.к. все дети любят рисовать, а на интерактивной поверхности это доставляет наибольшее удовольствие.

**Космос** Встроенна программа SMART Notebook (для интерактивной доски) позволяет расширить работу.

*Постройте ракету, используя геометрические фигуры.*

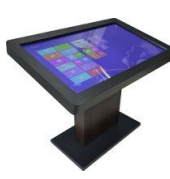

Выйдя **на рабочий стол**, педагог может просмотреть презентации и видео файлы, играть в компьютерные игры, выйти в интернет и найти нужный материал проиграть во флеш-игры.

**4.Итог мастер-класса.** 

Вот и закончился наш мастер-класс. Каким он вам показался? Что вы узнали нового?

Как изменились ваши первоначальные знания о возможностях использовании интерактивного стола на занятиях? Что осталось непонятным?

Спасибо за внимание!